**1** . [www.turnitin.com/tr/](http://www.turnitin.com/tr/) adresine gidin ve *Giriş* düğmesinin yanındaki *Hesap* 

*Oluştur* bağlantısına tıklayın

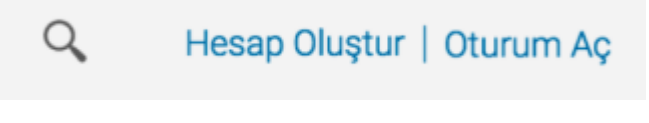

## **2.** *Öğrenci* bağlantısına tıklayın

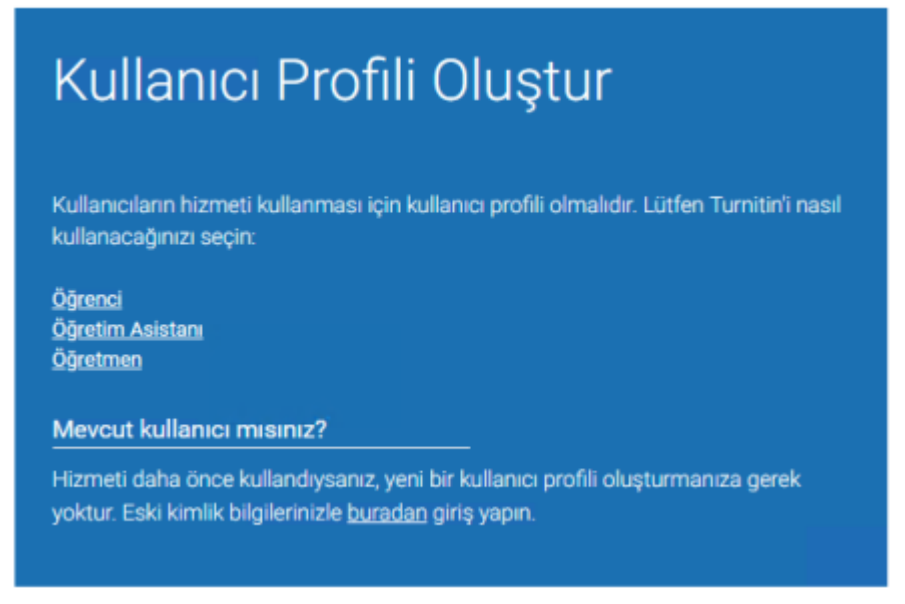

**3** . Yeni bir öğrenci kullanıcı hesabı oluşturmak için Yeni Bir Turnitin Öğrenci Hesabı Oluştur formu doldurulmalıdır.

Sınıf Numarasını ve Turnitin sınıf kayıt şifresini Danışman Öğretim Üyenizden Temin ediniz.

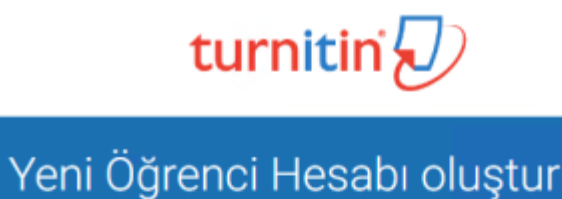

## Sınıf Numarası Bilgisi

Tüm öğrenciler aktif bir sınıfa kaydedilmelidir. Herhangi bir sınıfa kaydolmak için lütfen eğitmeniniz tarafından size verilen sınıf numaranızı ve kayıt anahtarınızı girin

Please note that the key and pincode are case-sensitive. If you do not have this information, or the information you are entering appears to be incorrect, please contact your instructor.

Sinif Numarasi

Sinif kayıt anahtarı

**4** . Turnitin'de oturum açma bilgileri olarak kullanıcının adını, soyadını ve geçerli bir

e-posta adresi girin

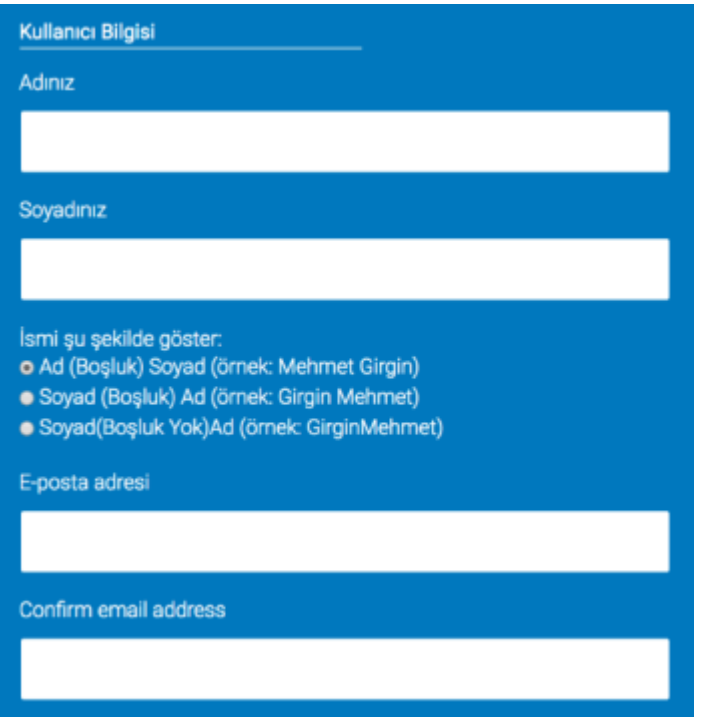

**5** . Bir kullanıcı şifresi oluşturun. Kullanıcı şifresi altı ila on iki karakter uzunluğunda olmalı ve en az bir harf ve bir sayı içermelidir. Onaylamak için şifreyi yeniden girin

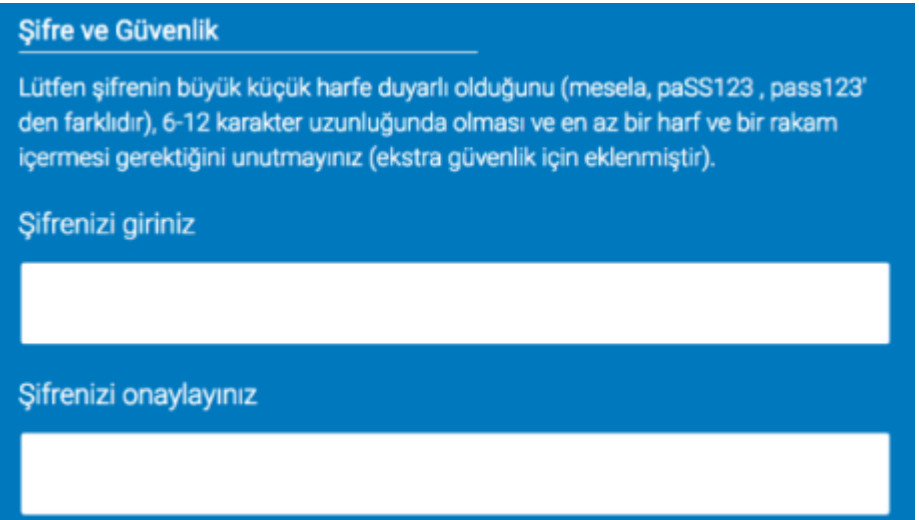

**6** . Açılan menüden bir gizli soru seçin. Sorunun yanıtını girin. Bu bilgileri unutmayın ve saklayın. Yanıt büyük/küçük harf ve boşluk duyarlıdır

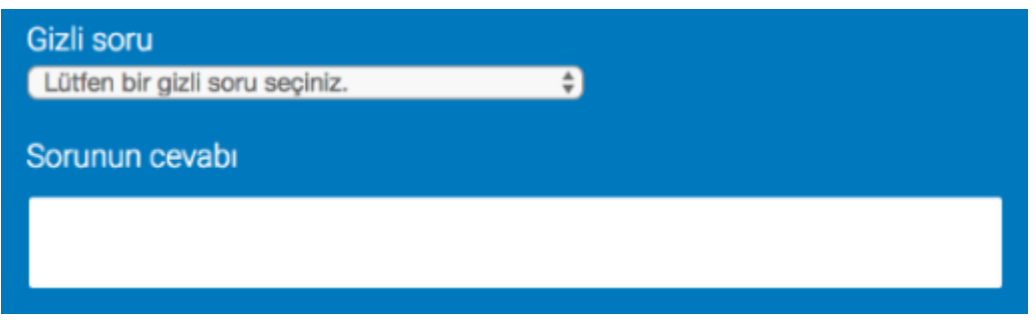

**7** . Kullanıcı sözleşmesini gözden geçirin. Turnitin'i kullanmaya devam etmek için *Kabul ediyorum -- profil oluştur* seçeneğine tıklayın

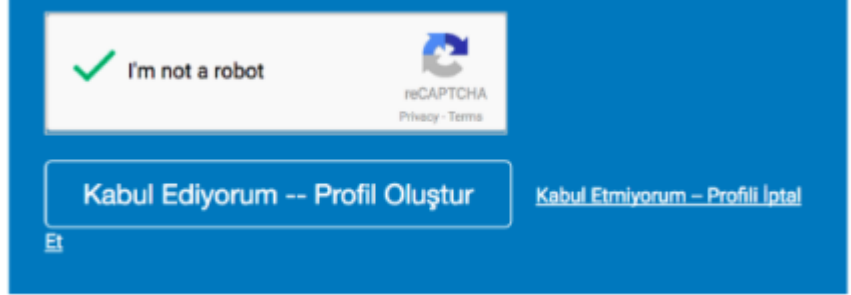

**Not** : Adım 6 sağlanan e-postanın halihazırda Turnitin'de kayıtlı olduğunu işaret ederse girdiğiniz e-posta ile kayıtlı bir profil vardır. Daha önce var olan Turnitin kullanıcı profiline sahipseniz ve şifrenizi unuttuysanız lütfen Şifrenizi Sıfırlama talimatlarını kullanın veya Turnitin erişiminiz için alternatif bir e-posta adresi kullanın.